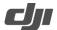

1

#### **DJI Osmo Pocket 3 Release Notes**

 Date:
 2024.05.15

 Firmware Version:
 v01.04.08.02

 DJI Mimo App iOS:
 v1.12.0

 DJI Mimo App Android:
 v1.12.0

DJI Mimo App Android: v1.12.0

DJI Mic 2 Transmitter Firmware

Varian v04.04.05.13

Version:

#### What's New

- Added support for 4K resolution for UVC, and 3840x2160 25/30P output. ActiveTrack and recording with DJI Mic 2 are also available when livestreaming. Set the source video resolution in the live streaming software such as OBS before use. Make sure that the performance of the computer used for live streaming and the quality of the USB cable meet the requirements for 4K resolution. Live streaming with 4K resolution has higher requirements on system performance.
- Added FPV- gimbal mode. When enabled, and if the camera is powered on or recentered, the camera will stay perpendicular with the touchscreen, which is suitable for quickly capturing subjects.
- Added option for Auto Power Off. Never is now available.
- Adjusted the order of Wearable Mode in the Control Menu. When Wearable Mode is enabled, the screen turns off automatically after 5 seconds.
- Optimized the Auto-focus performance.
- Fixed some minor bugs.

#### Notes:

- 1. Connect the DJI Mic 2 transmitter to a computer to update the firmware. Follow the steps below to update:
  - a) Download firmware v04.04.05.13 or later from the official DJI website (<a href="https://www.dji.com/cn/osmo-pocket-3/downloads">https://www.dji.com/cn/osmo-pocket-3/downloads</a>).
  - b) Make sure the transmitter is powered on. Connect the transmitter to a computer using the UCB-C cable.
  - c) Place the downloaded firmware update package .bin file under the root directory for the transmitter.
  - d) The transmitter firmware updates will start automatically after disconnecting the transmitter from the computer. During the transmitter updating process, the system status LED will flash red and green. After the firmware update is complete, check the firmware version on a camera to ensure the firmware has been updated successfully.
- 2. If the update fails, follow the steps for troubleshooting.
  - a) Restart Osmo Pocket 3 and DJI Mimo.
  - b) Enable Wi-Fi and Bluetooth on the mobile device.
  - c) Connect Osmo Pocket 3 to DJI Mimo and try the update again.

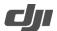

Date: 2024.01.31 Firmware Version: v01.03.05.02

DJI Mimo App iOS: v1.11.6

DJI Mimo App Android: v1.11.4

DJI Mic 2 Transmitter Firmware

Version: v04.03.08.31

#### What's New

- Added cancel recording function. Users can press and hold the Shutter/Record button to cancel during recording. The footage will not be stored after cancelling, saving storage space. (This function is not available in Timelapse, Motionlapse, and Webcam Mode.)
- Added auto-power-off function for DJI Mic 2 Transmitter. When a transmitter is not connected to a device
  and is not recording independently for more than 15 minutes, the transmitter will automatically power off.
  When the transmitter is connected to the camera, tap settings > Wireless Mic > Auto Power Off to enable the
  function. (The firmware of transmitter should be v04.03.08.31.)
- Optimized the recording gain for DJI Mic 2 transmitter and recording volume performance.
- Added support for setting the audio channel in the Built-in Mic Audio Backup function. The channel parameters will be set the same as they are for the camera audio.
- Optimized the controlling function for the 5D joystick in selfie mode. When taking a selfie, the panning direction of the camera is the same as the direction of movement of the 5D joystick.
- Optimized the automatic recovery logic of the gimbal when exiting Transfer File/OTG Connection mode.
- Optimized DJI Mic 2 transmitter performance and connection stability during livestreams.
- Fixed some minor bugs.

#### Notes:

- 1. Connect the DJI Mic 2 transmitter to a computer to update the firmware. Follow the steps below to update:
  - e) Download firmware v04.02.01.13 or later from the official DJI website (<a href="https://www.dji.com/cn/osmo-pocket-3/downloads">https://www.dji.com/cn/osmo-pocket-3/downloads</a>).
  - f) Make sure the transmitter is powered on. Connect the transmitter to a computer using the UCB-C cable.
  - g) Place the downloaded firmware update package .bin file under the root directory for the transmitter.
  - h) The transmitter firmware updates will start automatically after disconnecting the transmitter from the computer. During the transmitter updating process, the system status LED will flash red and green. After the firmware update is complete, check the firmware version on a camera to ensure the firmware has been updated successfully.
- 2. If the update fails, follow the steps for troubleshooting.
  - d) Restart Osmo Pocket 3 and DJI Mimo.
  - e) Enable Wi-Fi and Bluetooth on the mobile device.
  - f) Connect Osmo Pocket 3 to DJI Mimo and try the update again.

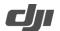

Firmware Version: V 01.02.06.04

DJI Mimo App iOS: v1.11.3

DJI Mimo App Android: v1.11.2

Osmo Pocket 3 Battery Handle

Firmware Version:

v13.02.02.29

DJI Mic 2 Transmitter Firmware

Version: v04.02.01.13

#### What's New

- Added D-Log M (10 bit) and HLG (10 bit) mode when shooting in slow motion. This allows the user to capture scenes in greater detail, giving more flexibility in post-production. (Only available for 120fps.)
- Added Built-in Mic Audio Backup function in Settings. When enabled, the camera will record audio through the built-in microphone and save it as a separate in .wav format audio file, which can be used to pick up environment sound when connected to a DJI Mic 2 transmitter or an external microphone. (This function is not available for low-light mode at 4K 30/25fps or slow motion at 4K 4x (120fps) D-Log M/HLG.)
- Added support for recording 1080P 50/60fps video in webcam mode. When in webcam mode, swipe up to set the frame rate. Users can set the camera output frame rate to 25 or 30fps and change the PAL/NTSC format of the recorded video on the computer.
- Added support for Selfie Flip in timelapse shooting mode.
- Added auto-power-off function. When a transmitter is not connected to a device and is not recording independently for more than 15 minutes, the transmitter will automatically power off.
- Optimized DJI Mic 2 transmitter performance and connection stability.
- Added 2.35:1 Guides (reference lines) in Settings.
- Fixed some minor bugs.

#### Notes:

- 1. Connect the battery handle to the Osmo Pocket 3 to update the firmware. The battery handle will be automatically updated to the latest version of the firmware.
- 2. Connect the DJI Mic 2 transmitter to a computer to update the firmware. Follow the steps below to update:
  - a) Download firmware v04.02.01.13 or later from the official DJI website (<a href="https://www.dji.com/cn/osmo-pocket-3/downloads">https://www.dji.com/cn/osmo-pocket-3/downloads</a>).
  - b) Make sure the transmitter is powered on. Connect the transmitter to a computer using the UCB-C cable.
  - c) Place the downloaded firmware update package .bin file under the root directory for the transmitter.
  - d) The transmitter firmware updates will start automatically after disconnecting the transmitter from the computer. During the transmitter updating process, the system status LED will flash red and green. After the firmware update is complete, check the firmware version on a camera to ensure the firmware has been updated successfully.
- 3. If the update fails, follow the steps for troubleshooting.
  - e) Restart Osmo Pocket 3 and DJI Mimo.

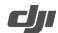

- f) Enable Wi-Fi and Bluetooth on the mobile device.
- g) Connect Osmo Pocket 3 to DJI Mimo and try the update again.

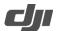

| Date:                 | 2023.11.13   |
|-----------------------|--------------|
| Firmware Version:     | v01.01.08.70 |
| DJI Mimo App iOS:     | v1.11.2      |
| DJI Mimo App Android: | v1.11.2      |

# What's New

• Fixed some minor bugs.

# Notes:

If the update fails, follow the steps for troubleshooting.

- 1. Restart Osmo Pocket 3 and DJI Mimo.
- 2. Enable Wi-Fi and Bluetooth on the mobile device.
- 3. Connect Osmo Pocket 3 to DJI Mimo and try the update again.

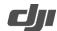

| Date:                 | 2023.10.25   |
|-----------------------|--------------|
| Firmware Version:     | v01.01.08.40 |
| DJI Mimo App iOS:     | v1.11.0      |
| DJI Mimo App Android: | v1.11.0      |

#### What's New

- Added Image Adjustment. Sharpness and Noise Reduction level can be customized in Video, Slow Motion, and Hyperlapse modes (0 is default, -2 is lowest).
- Added Screen Rotate & Capture. When enabled, shooting will be started as soon as the touchscreen has been rotated clockwise to power on the camera. After shooting, the camera will automatically power off if left idle for two seconds.
- Added Low-Light shooting mode, helping improve image quality and reduce noise in low-light environments.
- Optimized image quality and enhanced color performance.
- Optimized the skin tone performance in multiple scenes.
- Optimized accuracy and stability for auto-focus in multiple scenes.
- Fixed some minor bugs.

#### Notes:

If the update fails, follow the steps for troubleshooting.

- 1. Restart Osmo Pocket 3 and DJI Mimo.
- 2. Enable Wi-Fi and Bluetooth on the mobile device.
- 3. Connect Osmo Pocket 3 to DJI Mimo and try the update again.